## **Регистрация и работа в системе дистанционного обучения Торговопромышленной палаты Ростовской области**

1. В адресной строке интернет-обозревателя набираем адрес сайта:

<http://do.tppro.ru/> и Enter.

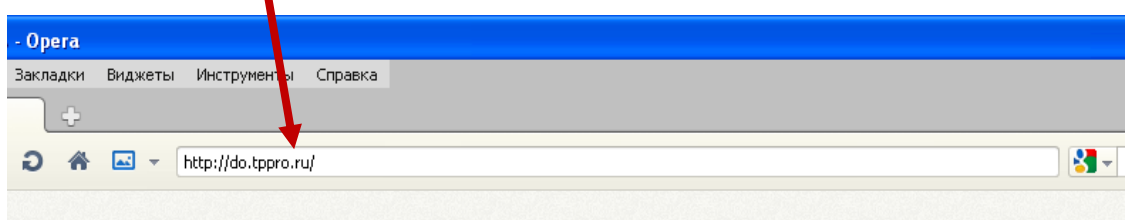

2. В открывшемся сайте в правом верхнем углу нажимаем ссылку "Вход"

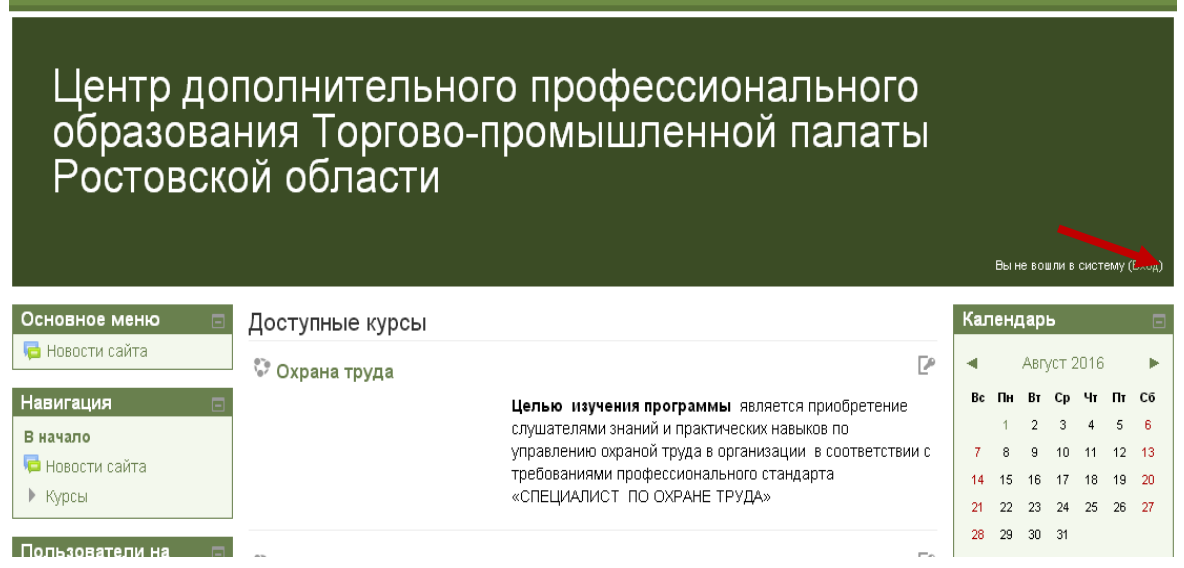

3. На следующей странице переходим по ссылке "Создать новую учетную запись", т.к. Вы являетесь новым пользователем.

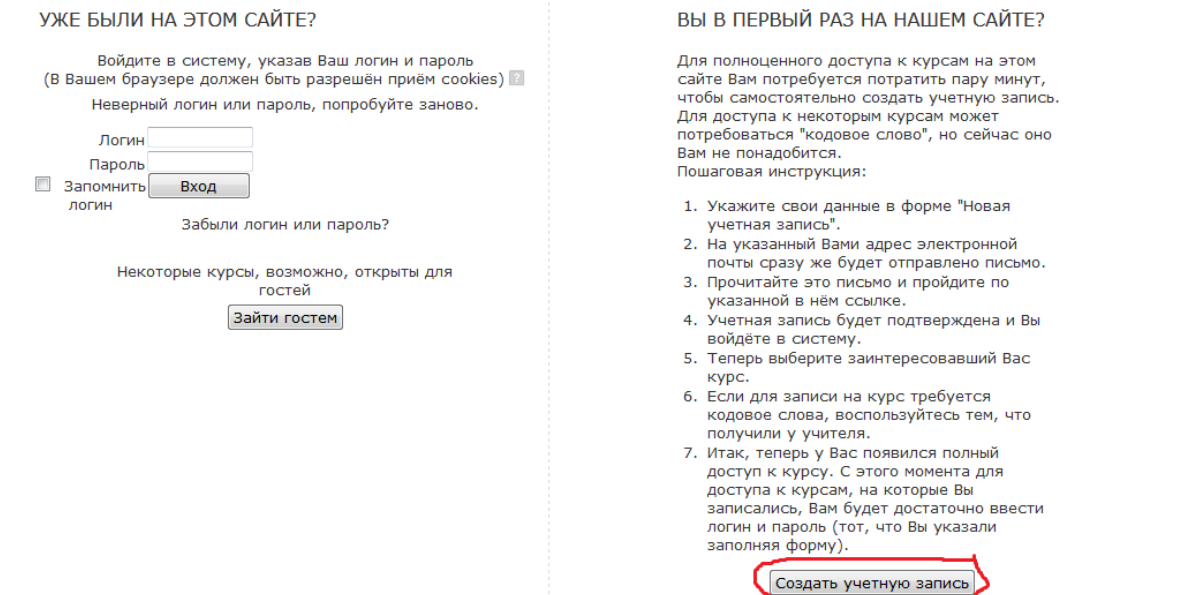

4. Вы перейдете на страницу, где необходимо заполнить данные o себе. Поля, отмеченные красным цветом, являются обязательными для заполнения. **Логин заполняется только латинскими буквами (большими или маленькими)**. Пароль должен содержать **не менее 4 символов: это могут быть маленькие или большие буквы латинского алфавита, цифры.**

Примеры: Логин: Irina пароль: 1980 или Логин: sport пароль: tennis

5. Далее нажмите ссылку "Сохранить", после чего открывается системное уведомление o том, что на Вашу электронную почту отправлено письмо для подтверждения регистрации. Вы должны зайти в свой почтовый ящик, открыть письмо от пользователя "Администратор СДО" и перейти по указанной в письме ссылке, тем самым Вы подтверждаете свою регистрацию. Вы перейдете на страничку профиля.

Для получения доступа к курсу, выберите курс "Охрана труда", и в новом окне у вас запросят кодовое слово. Кодовое слово выдаст Вам преподаватель. Введите его

6. Образовательный контент будет Вам доступен в течение 45 дней с момента регистрации. В рубрике **Форум для ответов на Ваши вопросы** Вы можете задать вопросы преподавателям и получить необходимые разъяснения.

7. Промежуточное тестирование в конце каждой темы предназначено для самоконтроля, и его результаты не влияют на итоговое тестирование. Программа итогового тестирования открыта. Для прохождения теста Вам предоставляется три попытки. Зачетный результат - не менее 60% правильных ответов. Диплом о профессиональной переподготовки оформляется на основании протокола со списком слушателей, успешно прошедших тестирование.

8. Если у Вас возникают вопросы по пользованию образовательным сервером, можно обратиться:

к администратору panchischko@gmail.com**.**